## What is pg\_cron?

pg\_cron is a simple cron-based job scheduler for PostgreSQL (10 or higher) that runs inside the database as an extension. It uses the same syntax as regular cron, but it allows you to schedule PostgreSQL commands directly from the database. You can also use '[1-59] seconds' to schedule a job based on an interval.

pg\_cron also allows you using '\$' to indicate last day of the month.

```
-- Delete old data on Saturday at 3:30am (GMT)
SELECT cron.schedule('30 3 * * 6', $$DELETE FROM events WHERE event_time < now() - interval
schedule
----------
       42
-- Vacuum every day at 10:00am (GMT)
SELECT cron.schedule('nightly-vacuum', '0 10 * * *', 'VACUUM');
schedule
----------
       43
-- Change to vacuum at 3:00am (GMT)
SELECT cron.schedule('nightly-vacuum', '0 3 * * *', 'VACUUM');
schedule
----------
       43
-- Stop scheduling jobs
SELECT cron.unschedule('nightly-vacuum' );
unschedule
------------
t
SELECT cron.unschedule(42);
unschedule
------------
          t
-- Vacuum every Sunday at 4:00am (GMT) in a database other than the one pg_cron is installed
SELECT cron.schedule_in_database('weekly-vacuum', '0 4 * * 0', 'VACUUM', 'some_other_databas
schedule
```

```
44
```
*----------*

```
-- Call a stored procedure every 5 seconds
SELECT cron.schedule('process-updates', '5 seconds', 'CALL process_updates()');
```

```
-- Process payroll at 12:00 of the last day of each month
SELECT cron.schedule('process-payroll', '0 12 $ * *', 'CALL process_payroll()');
```
pg\_cron can run multiple jobs in parallel, but it runs at most one instance of a job at a time. If a second run is supposed to start before the first one finishes, then the second run is queued and started as soon as the first run completes.

The schedule uses the standard cron syntax, in which \* means "run every time period", and a specific number means "but only at this time":

```
+------------- min (0 - 59)
| +-------------- hour (0 - 23)
| | +--------------- day of month (1 - 31) or last day of the month ($)
| | | +---------------- month (1 - 12)| | | | +---------------- day of week (0 - 6) (0 to 6 are Sunday to
| | | | | Saturday, or use names; 7 is also Sunday)
| | | | |
| | | | |
* * * * *
```
An easy way to create a cron schedule is: [crontab.guru](http://crontab.guru/).

The code in pg\_cron that handles parsing and scheduling comes directly from the cron source code by Paul Vixie, hence the same options are supported.

### **Installing pg\_cron**

Install on Red Hat, CentOS, Fedora, Amazon Linux with PostgreSQL 15 using [PGDG:](https://yum.postgresql.org/repopackages/)

```
# Install the pg_cron extension
sudo yum install -y pg_cron_15
```
Install on Debian, Ubuntu with PostgreSQL 15 using [apt.postgresql.org](https://wiki.postgresql.org/wiki/Apt):

```
# Install the pg_cron extension
sudo apt-get -y install postgresql-15-cron
```
You can also install pg\_cron by building it from source:

```
git clone https://github.com/citusdata/pg_cron.git
cd pg_cron
# Ensure pg_config is in your path, e.g.
export PATH=/usr/pgsql-15/bin:$PATH
make && sudo PATH=$PATH make install
```
## **Setting up pg\_cron**

To start the pg\_cron background worker when PostgreSQL starts, you need to add pg\_cron to shared\_preload\_libraries in postgresql.conf. Note that pg\_cron does not run any jobs as a long a server is in [hot standby](https://www.postgresql.org/docs/current/static/hot-standby.html) mode, but it automatically starts when the server is promoted.

```
# add to postgresql.conf
```

```
# required to load pg_cron background worker on start-up
shared_preload_libraries = 'pg_cron'
```
By default, the pg\_cron background worker expects its metadata tables to be created in the "postgres" database. However, you can configure this by setting the cron.database\_name configuration parameter in postgresql.conf.

```
# add to postgresql.conf
```

```
# optionally, specify the database in which the pg_cron background worker should run (defaults)
cron.database_name = 'postgres'
```
pg\_cron may only be installed to one database in a cluster. If you need to run jobs in multiple databases, use cron.schedule\_in\_database().

Previously pg\_cron could only use GMT time, but now you can adapt your time by setting cron.timezone in postgresql.conf.

```
# add to postgresql.conf
```
# optionally, specify the timezone in which the pg\_cron background worker should run (defaults). cron.timezone = 'PRC'

After restarting PostgreSQL, you can create the pg\_cron functions and metadata tables using CREATE EXTENSION pg cron.

```
-- run as superuser:
CREATE EXTENSION pg_cron;
```
*-- optionally, grant usage to regular users:* **GRANT USAGE ON SCHEMA** cron **TO** marco;

### **Ensuring pg\_cron can start jobs**

Important: By default, pg\_cron uses libpq to open a new connection to the local database, which needs to be allowed by [pg\\_hba.conf.](https://www.postgresql.org/docs/current/static/auth-pg-hba-conf.html) It may be necessary to enable trust authentication for connections coming from localhost in for the user running the cron job, or you can add the password to a [.pgpass file](https://www.postgresql.org/docs/current/static/libpq-pgpass.html), which libpq will use when opening a connection.

You can also use a unix domain socket directory as the hostname and enable trust authentication for local connections in [pg\\_hba.conf](https://www.postgresql.org/docs/current/static/auth-pg-hba-conf.html), which is normally safe:

```
# Connect via a unix domain socket:
cron.host = '/tmp'
```
# Can also be an empty string to look for the default directory: cron.host = ''

Alternatively, pg\_cron can be configured to use background workers. In that case, the number of concurrent jobs is limited by the max\_worker\_processes setting, so you may need to raise that.

# Schedule jobs via background workers instead of localhost connections cron.use\_background\_workers = on # Increase the number of available background workers from the default of 8 max\_worker\_processes = 20

For security, jobs are executed in the database in which the cron.schedule function is called with the same permissions as the current user. In addition, users are only able to see their own jobs in the cron.job table.

### **Viewing job run details**

You can view the status of running and recently completed job runs in the cron.job\_run\_details:

```
select * from cron.job_run_details order by start_time desc limit 5;
```
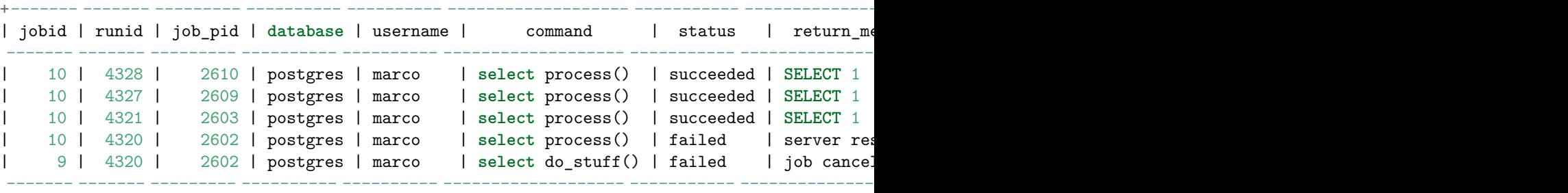

### (10 **rows**)

The records in cron.job\_run\_details are not cleaned automatically, but every user that can schedule cron jobs also has permission to delete their own cron.job\_run\_details records.

Especially when you have jobs that run every few seconds, it can be a good idea to clean up regularly, which can easily be done using pg\_cron itself:

```
-- Delete old cron.job_run_details records of the current user every day at noon
SELECT cron.schedule('delete-job-run-details', '0 12 * * *', $$DELETE FROM cron.job_run_details \,
```
If you do not want to use cron.job\_run\_details at all, then you can add cron.log\_run = off to postgresql.conf.

### **Example use cases**

Articles showing possible ways of using pg\_cron:

- [Auto-partitioning using pg\\_partman](https://www.citusdata.com/blog/2018/01/24/citus-and-pg-partman-creating-a-scalable-time-series-database-on-postgresql/)
- [Computing rollups in an analytical dashboard](https://www.citusdata.com/blog/2017/12/27/real-time-analytics-dashboards-with-citus/)
- [Deleting old data, vacuum](https://www.citusdata.com/blog/2016/09/09/pgcron-run-periodic-jobs-in-postgres/)
- [Feeding cats](http://bonesmoses.org/2016/09/09/pg-phriday-irrelevant-inclinations/)
- [Routinely invoking a function](https://fluca1978.github.io/2019/05/21/pgcron.html)
- [Postgres as a cron server](https://supabase.io/blog/2021/03/05/postgres-as-a-cron-server)

## **Managed services**

The following table keeps track of which of the major managed Postgres services  $support$  pg\_cron.

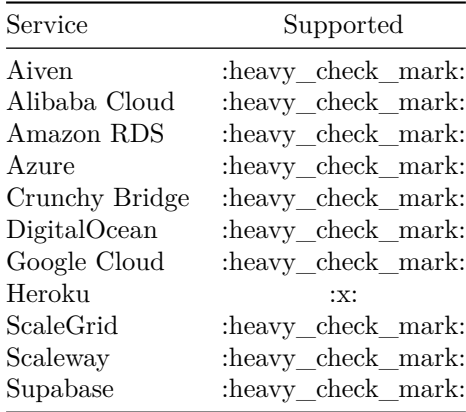

# **Code of Conduct**

This project has adopted the [Microsoft Open Source Code of Conduct.](https://opensource.microsoft.com/codeofconduct/) For more information see the [Code of Conduct FAQ](https://opensource.microsoft.com/codeofconduct/faq/) or contact [opencode@microsoft.com](mailto:opencode@microsoft.com) with any additional questions or comments.